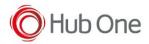

#### 2022-11-07, v2.1.3.506

#22393, Tools/ Install SpeakerNext.bat

1. By default, on Express installation mode, the profiles and the demo website is not copied in the device.

If non-express mode, ask the user whether to copy or not the demo files.

## 2022-05-09, v2.1.3.505

#14529, Tools/ Install SpeakerNext.bat

- 1. New SpeakerNext installation modes (EXPRESS & NORMAL)
- 2. Integration of the new SpeakerNext installation files (several new bat files)
- 3. /Devices/Install\_SpeakerNext\_Logcat.bat and /Devices/Install\_SpeakerNext.bat and deleted and replaced by generic installation files (not specifically for logcat versions)

# 2022-01-28, v2.1.3.504, Tools/\_Install\_SpeakerNext.bat & Install SpeakerNext Logcat.bat

- 1. #14023 New APK integrating Zebra and Honeywell devices tnx-barscanner-rel\*.apk
- 2. BarScanner Google Play is installed for GENERIC devices. BarScanner ZBar deprecated.
  - 3. #14286 New adb command added to the installation bat file: adb shell appops set com.voixtreme.speakernext SYSTEM\_ALERT\_WINDOW allow

## 2021-02-08, Tools/\_Install\_SpeakerNext.bat & \_Install\_SpeakerNext\_Logcat.bat

1. Activating Location service for Android 9+

## New file created: NewVersionStructure.bat

1. Create new NAS folder structure for new versions

#### 2020-10-09, Tools/ CopyAPK.bat

1. Add BTPairing and BarScanner integration in the SpeakerNext pkg  $\rightarrow$  New file created: \_CopyBarscannerAndPair.bat

## \_Install\_SpeakerNext Logcat

- 1. Do not block if the voice is not installed, the installation will be done after SpeakerNext installation
  - 2. Install Bt pairing
- 3. Install the BarScanner according to a choice of platform during the installation
  - 4. Install SpeakerNext

#### Install\_SpeakerNext\_Logcat.bat

1. Platform added